## **Goldbek-Schule**

Teilgebundene Ganztagsgrundschule mit Vorschule Poßmoorweg 22 22301 Hamburg LZ 203/5127 Tel.: 428 930 230 Fax.: 428 930 222 [www.goldbek-schule.hamburg.de](http://www.goldbek-schule.hamburg.de/)

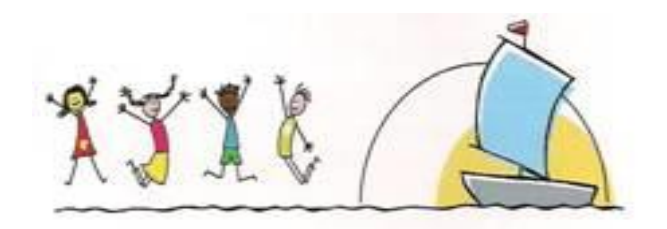

Hamburg, 24.04.2020

Liebe Eltern der Vorschulklassen und Klassen 1 bis 3,

diese Woche haben wir genutzt, um - wie angekündigt - den **Präsenzunterricht der 4. Klassen** ab dem 04.05.2020 gemäß Vorgaben unserer Behörde zu ermöglichen.

Dieser erste Schritt kann nur unter strengen Auflagen erfolgen, um den Schutz der Gesundheit aller, die an der Goldbek-Schule lernen, lehren oder betreut werden sowie der Elternhäuser zu gewährleisten.

Hier möchte ich anmerken, dass wir das Risiko einer Ansteckung in der Schule auch unter den größten Sicherheitsvorkehrungen nur **minimieren, nicht aber eliminieren** können!

In der kommenden Woche erhalten Sie den behördlichen Hygieneplan, der für unser Gebäude angepasst wird. Ich bitte Sie, diesen mit Ihrem Kind gründlich zu besprechen, sofern es an der Notbetreuung teilnimmt. Natürlich werden wir dies auch hier thematisieren!

Die Organisation des Fernunterrichtes sowie Regelungen in Bezug auf die **Notbetreuung** bleiben unverändert. Sollten Sie dazu Fragen haben, rufen Sie uns gerne an. Die Anmeldung erfolgt wie gewohnt über: [Goldbek-schule@bsb.hamburg.de](mailto:Goldbek-schule@bsb.hamburg.de)

Gemeinsam mit dem Vorstand des Elternrats laden wir am kommenden Dienstag

## **dem 28.04.2020 um 18:15 bis 19:15 Uhr**

zu einer Infoveranstaltung via zoom für die Klassen 0 bis 3 ein. Bitte senden Sie Ihre Fragen vorab an mich oder den Vorstand des Elternrats.

Ich wünsche Ihnen und Ihren Kinder weiterhin Gesundheit - oder dass Sie schnell wieder gesund werden!

Mit freundlichen Grüßen verbleiben

Julia Dohmeier & Martin Meisenburg Stellv. Schulleitung Schulleitung

## **Hinweise zur Nutzung von Zoom**

Die Infoveranstaltung am 28.04.2020 wird als Videokonferenz über das Konferenztool Zoom abgehalten. **Sitzungsbeginn** ist um **18.15 h**. Bereits **ab ca. 18.10h** besteht die Möglichkeit, sich **testweise einzuwählen**, um die Technik auszuprobieren.

## **Es gibt vier Wege, um an der Konferenz teilzunehmen:**

1. **Link:** Bitte auf den folgenden Link klicken (vorzugsweise mit dem Browser Chrome öffnen).

<https://zoom.us/j/97936543835>

Meeting-ID: 979 3654 3835 Passwort: 044743

Jetzt öffnet sich ein Browserfenster, das einen wahlweise dazu auffordert, eine Zoom-App herunterzuladen (sehr zu empfehlen) oder über den Browser beizutreten. Über die App ist die Nutzung etwas komfortabler. Anschließend bitte das Meeting-Passwort eingeben.

2. **Meeting-ID:** Wer nicht auf den Link klicken möchte, der kann die Website www.zoom.us im Browser öffnen und dort oben auf "Meeting beitreten" klicken. Danach bitte die folgende Meeting-ID und anschließend das Meeting-Passwort eingeben:

Meeting-ID: 979 3654 3835 Passwort: 044743

3. **Smartphone:** Hier gibt es sowohl für Android als auch Apple in den Stores eine kostenlose Zoom Meeting App. Bitte Installieren. Auch hier ist keine Registrierung nötig. Man muss lediglich die oben aufgeführte Meeting-ID und das Meeting-Passwort eingeben und darunter den Namen des Teilnehmers.

Sollte es Probleme mit dem Ton geben, kann man sich zusätzlich oder ausschließlich über das Telefon einwählen.

4. **Telefon:** Es ist eine Einwahl ohne Videofunktion per Telefon möglich. Die Einwahl erfolgt über die Telefonnummern: +493056795800 oder +496950502596. Anschließend muss die oben aufgeführte Meeting-ID eingegeben werden, gefolgt vom #-Zeichen.